In den letzten Stunden haben wir uns mit Excel befasst. Dabei haszt du schon ganz viel gelernt. Zeig was du davon behalten hast.

 $\blacktriangle$ 1 Wie nennt man das umrandete **B4**  $f_{x}$ ×  $\overline{\mathbf{v}}$ Kästchen?  $\mathsf{C}$ A B ○ Feld  $\mathbf 1$  $O$  Zelle  $\overline{2}$  $\bigcirc$  Stein  $\overline{3}$  $\bigcirc$  Kasten 4 5 (2) Wo befindet sich das Kästchen? 6 ○ Reihe: 3 Spalte: B Bildunterschrift ○ Zeile: B Spalte:4 ○ Reihe: 4 Spalte: 2 ○ Zeile: 4 Spalte:B Calibri (Textkörper)  $\vee$  12  $\vee$  A<sup>^</sup> A<sup> $\checkmark$ </sup>  $\equiv$ ⊗த ab 、  $\mathcal{A}$  v  $A$  v  $F K U \vee$ 百 、 ₩. 三  $\overline{+}$   $\overline{+}$ 

Menü

- 3 Wie kann man die Schrift ändern?
	- mit dem F in der zweiten  $\bigcirc$ Reihe
	- $\bigcirc$  mit dem rot unterstrichen A
	- $\bigcirc$  mit dem gelben Eimer
	- mit dem Dropdown-Menü,  $\bigcirc$
	- das die 12 zeigt
- 4 Wo findest du dieses Menü
	- bei Einfügen
	- $\bigcirc$  bei Start
	- bei Zeichnen
	- bei Ansicht
- 5 Wenn du automatisch die anderen Tage einfügen möchtest, kannst du an einer Ecke ziehen. Welche Ecke ist es ?
	- $\bigcirc$  links oben
	- $\bigcirc$  links unten
	- $\bigcap$  rechts oben
	- $\bigcirc$  rechts unten

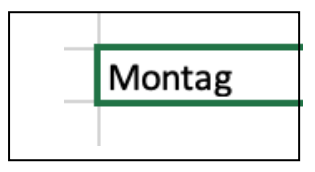

6 Wie muss der Cursor aussehen?

- $\bigcirc$  ein Pluszeichen
- $\bigcirc$  ein Kreis
- $\bigcirc$  Pfeile
- O ein viereckiger Punkt
- 7 Was kann man mit der Autoausfüllfunktion automatisch ausfüllen?
	- Wochentage
	- $\bigcirc$  Monate
	- $O$  Zahlen
	- $\bigcirc$  Buchstaben
- 8 Was passiert, wenn man eine 1 in ein Feld schreibt und dann die Zeilen darunter automatisch ausfüllen will?
	- $\bigcirc$  es kommen die Zahlen 2,3,4, und so weiter
	- $O$  es werden nur Einsen geschrieben
	- mit einer Zelle geht Autoausfüllen nicht
	- $\bigcirc$  es passiert nichts
- 9 Welche Schriftarten gibt es bei Excel?
	- $\bigcirc$  Calibri
	- $\bigcirc$  Times New Roman
	- $\bigcirc$  Arial
	- $\bigcirc$  Helvetica

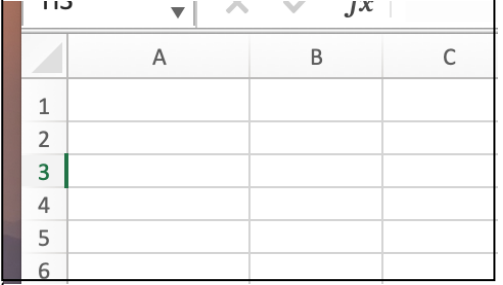

10 Wie kann man die Breite der Spalte vergrößern?

- $\bigcirc$  indem man in einer Zeile am linken Rand zieht
- $\bigcirc$  indem man in einer Zeile am rechten Rand zieht

 $\bigcirc$  indem man in der Spaltenüberschrift am linken Rand zieht

 $\bigcirc$  indem man in der Spaltenüberschrift am linken Rand zieht

## 11 **Fülle die Lücken mit den Textbausteinen unten aus.**

Wenn du den Inhalt eines Kästchens in eine andere Zelle kopieren willst musst du als

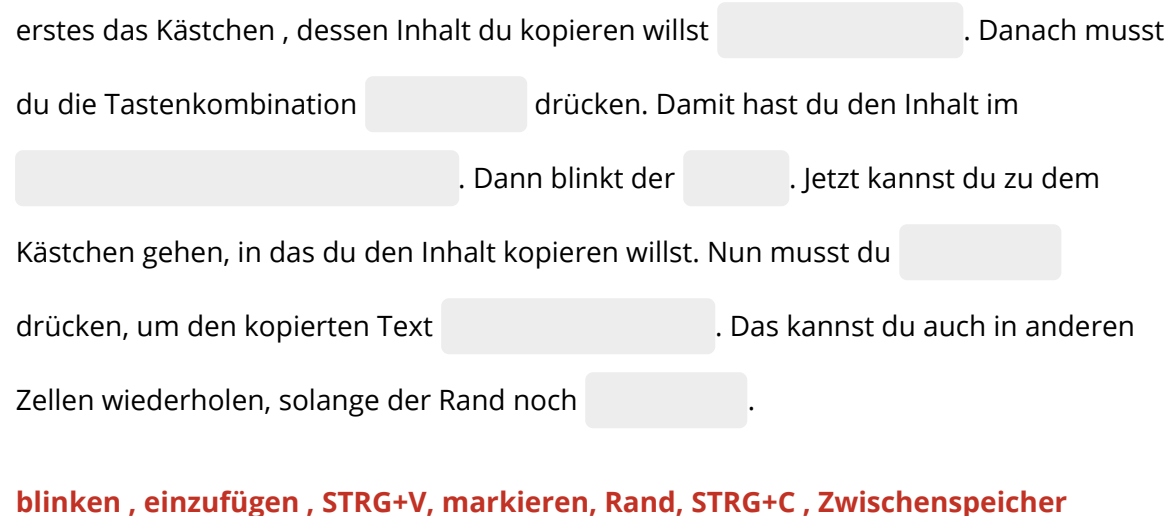